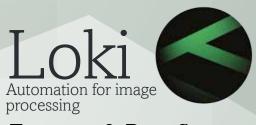

Features & Benefits Version 2014.1 R2

Doc Rev 2

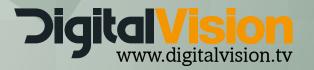

## Command Line improvements

Enhanced Command Line functionality - Scene Detect

The Command Line Interface (CLI) functionality has been improved. Please see the updated CLI section of the manual. For help on all CLI operations, type:

<application> --help where <application> is nucoda, loki, phoenix\_refine etc.

main option is --scene-detect

--scene-detect [FLOAT][fields][apply-effects]" scene detect composition using optional sensitivity level, 0.0-1.0, default 0.7 fields = if supplied will detect cuts at field boundaries apply-effects = if supplied will detect from output with effects applied (by default will detect from source only)

Please see the updated CLI section of the manual.

For help on all CLI operations, type:

```
<application> --help
```

where <application> is *nucoda*. Note that help for the new EDL options are shown by typing --help-import.

## **Keyboard Shortcuts**

Open and navigate the effects list using a keyboard command

The effects list can now be opened using a keyboard shortcut and navigated using the arrow keys. Navigate using the arrow keys and exit using ESC.

C:\Nucoda\2014\_1\root\Presets\Users\hotkey.prefs "Gui.OpenEffectList" shift + e

# File Format Support

### **Updated Extended Formats**

The Extended Formats functionality has been updated.

New Bayer Properties or Custom settings to control debayer process. For the debayer controls in Extended Formats - Added reset buttons for each element.

#### New Formats:

DCP, Read of unencrypted DCP, support for DCP JPG 2000 MFX with full 12bit decode (into 16 bit or half) with user configurable XYZ or RGB colour space Sony 4K XAVC Long GOP
Panasonic 4K AVCI Long GOP

To purchase Extended Formats, contact sales@digitalvision.se.

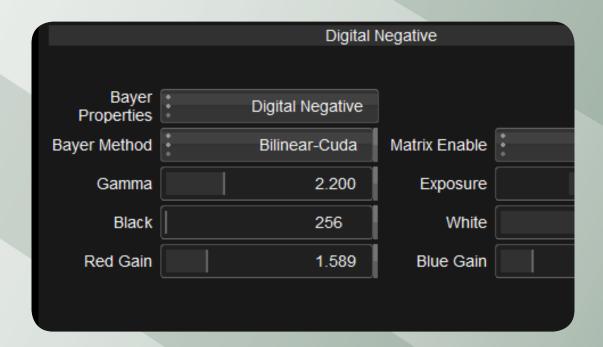

### **RAW Camera**

Allow updating of RAW/De-bayer settings without exiting the Properties box. An apply button has been added to the property box that will allow you to try new settings without having to exit and re-enter the properties.

For the all RAW file formats - Standard reset controls have been added to the UI.

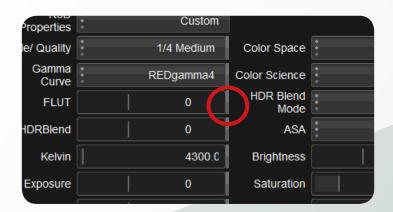

The size of the zone can be increased using the following setting in the preferences: C:\Nucoda\2014\_1\root\Users\AllUsers

GUIresetZoneSize 5 - The default is 5, a no larger than 8 is recommended

### Updated Red SDK to SDK5

Added DRAGONcolor color space.

Added REDgamma4 gamma option.

Fixed: Possible color cast for HDRx clips processed with Magic Motion.

Fixed: Possible color cast for clips shot with Motion Mount on the latest camera

firmware

Option to ignore RED Camera look curves

Add a new Clip Prefs setting that allows the user to set "userCurveMode" to disabled, this will ignore the embedded curve settings in certain camera files.

The clip.prefs file allows you to set new defaults for media files and can be found here: C:\Nucoda\2014\_1\root\Users\AllUsers\clip.prefs

# Audio Improvements

#### Audio Retime

When exporting audio as BWAV files it is now possible to apply a retiming factor for use when doing framerates conversions that will affect the runtime of the video.

This would typically involve converting NTSC to PAL frame rates or PAL to NTSC frame rates. Choose the required conversion from the drop down menu or enter a percentage required.

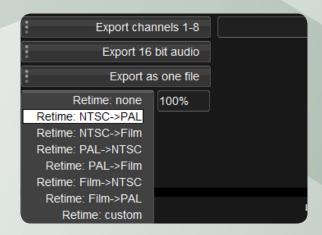

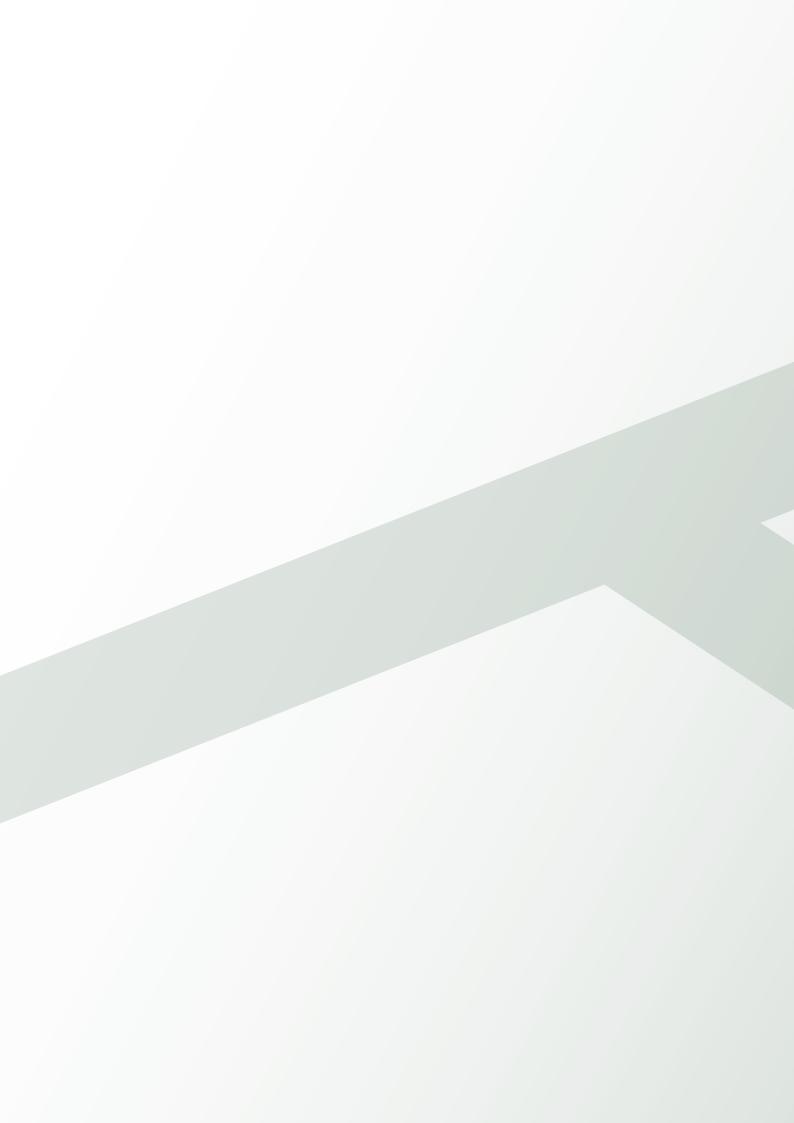

Image Systems AB (HQ) Ågatan 40 SE-582 22 Linköping Sweden Tel:+46 (0)13 200 100 Fax:+46 (0)13 200 150

Digital Vision Telefonvägen 30 126 26 Hägersten Sweden Tel:+46 (0)8 546 18200 Fax:+46 (0)8 546 18209 Digital Vision (UK) 11 Wardour Mews London, W1F 8AN United Kingdom Tel:+44(0)20 7734 8282 Fax:+44(0)20 7292 6969

Digital Vision Systems Inc. 6464 Sunset Blvd Suite 830 Hollywood CA 90028USA Tel:+1 818 769 8111 Fax:+1 818 769 1888

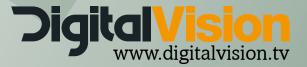